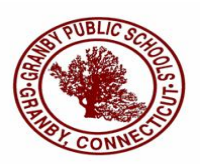

In response to many parents' requests for online lunch payments, we have installed **MySchoolBucks**® - an online payment portal giving you a quick and easy way to manage and add funds to your student's meal account. You can review recent student purchases and check the current balance available in your student's lunch account, plus receive low balance alerts. You can also add money to your student's account using Visa, MasterCard, Discover Card, or debit cards for a fee. This fee covers the cost of the software and

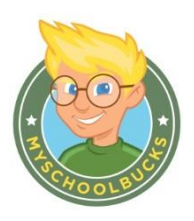

the credit card transaction fees. As we have seen a preference for smaller payments in our first month's transactions, we have moved from a fixed fee to a percentage fee, which will lower the cost of smaller transactions.

Please be advised you will incur **a 3.95% transaction fee** for each payment processed and this fee is charged for each student if you pay for multiple students. We still accept hard copy checks for no transaction fee!

One of the advanced features of **MySchoolBucks** is the "Set it and forget it" payment option, which automatically adds funds to your student's meal account. Funds can be added weekly, monthly or when the balance runs low, (simply choose the "Setup a payment schedule" option during the checkout). With the annual fee option, the annual transaction fee will be limited to a one time advance payment each school year. In the meantime, the percentage fee will keep the cost lower for these smaller and more frequent deposits.

## **MySchoolBucks**® provides…

- Safety. Your child will no longer need to carry cash to school.
- Convenience. Make payments when it's convenient for you, 24 hours a day, 7 days a week!
- Control. Set low balance alerts, view account activity, recurring payments & more!
- Efficiency. Make payments for all your children in one easy step- even if they attend different schools within the district.
- Flexibility. Make payments using **VISA**, **MasterCard**, **Discover Card**, **Debit** or **Electronic check**.

## **Enrollment is easy!**

- 1. Go to **[www.mySchoolBucks.com](http://www.myschoolbucks.com/)** and register for a free account. A confirmation email will be sent to the email address you provide; click on the link included in the email to activate your account.
- 2. Activate your account and begin adding your students. You will need their school name and birthdate (or student ID).
- 3. Add funds to your students' accounts with your Visa, MasterCard, Discover Card, debit card, or electronic check.

**The system is secure, providing the highest level of protection for your information. A convenience fee to cover the cost of the online system and the credit card or check debit transaction fee will apply to payments made to your student accounts. You will have the opportunity to review any fees (and cancel, if you choose) before you are charged. Money deposited into lunch accounts can take up to 12 hours to post.**

If you have any questions, you can email [support@myschoolbucks.com](mailto:support@myschoolbucks.com) or call 1-855-832-5226. You may also visit them on **Facebook** [www.facebook.com/myschoolbucks.](http://www.facebook.com/myschoolbucks)

Thank you, Dave Mensher Granby Public Schools Food Service Manager